# 1.

# POWER SOURCE & CHARGING

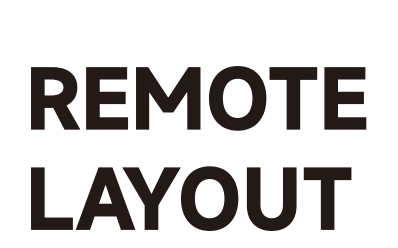

### MOTOR FEATURES

- Energy saving design, powered by large capacity Li-ion battery.
- Motor can do both RF remote control and APP control via Zigbee communication protocol
- Easy operation intelligent motor. Can be programmed by either remote or smart phone using APP.
- Patented smooth and quiet design; Soft start and soft stop; Running noise level as low as 35dB.
- Automatic low battery buzzer warning reminding you to charge motor.
- Motor can set 6 limits, including top/bottom limits and 4 favorite intermediate positions.
- Various user friendly features with the app.

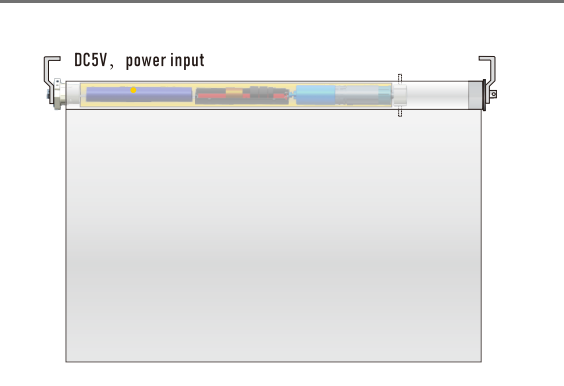

- Built-in Li-ion battery. Can be recharged without removing motor. Charging kit includes a wall plug and 10-ft USB-C charging cable. Kit purchased separately.
- A full charge typically lasts for 4-6 months. This length can vary with shade use frequency.
- Charging time is 6-8 hours.

#### Tips:

Power OFF

Method B

1.For longer life service of the motorized shade. we suggest all li-ion battery motors be charged every 6 months to avoid battery discharge. 2.Please turn the switch to "1"

on the motor head before charging

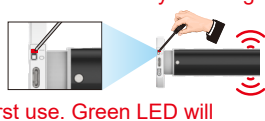

3.Please charge the motor fully before first use. Green LED will indicate motor is fully charged.

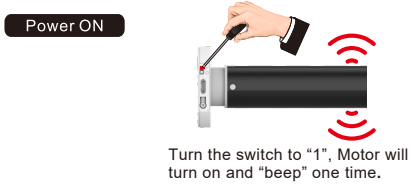

Turn the switch to "0", Motor is now off.

2. Programming Preparation \* If there is no action in 10 seconds, the motor will exit programming automatically.

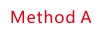

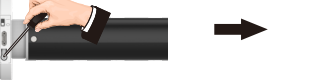

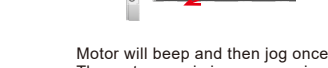

mode.

#### **4.Change running mode (Continuous vs Jog)**

(Continuous mode: When hitting the up/down button, motor will immediately run to next limit) (Jogging mode: When hitting the up/down button for less than 1'', the motor will take small steps. When pressing for more than 1'', motor will run to next limit)

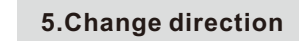

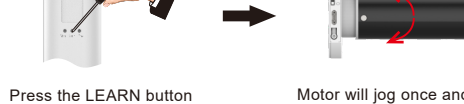

on the back of remote

# **6.TOP limit setting**

Press the LEARN button on the back of remote

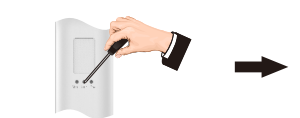

## **7.Bottom limit setting**

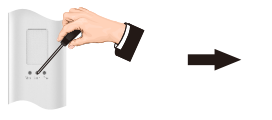

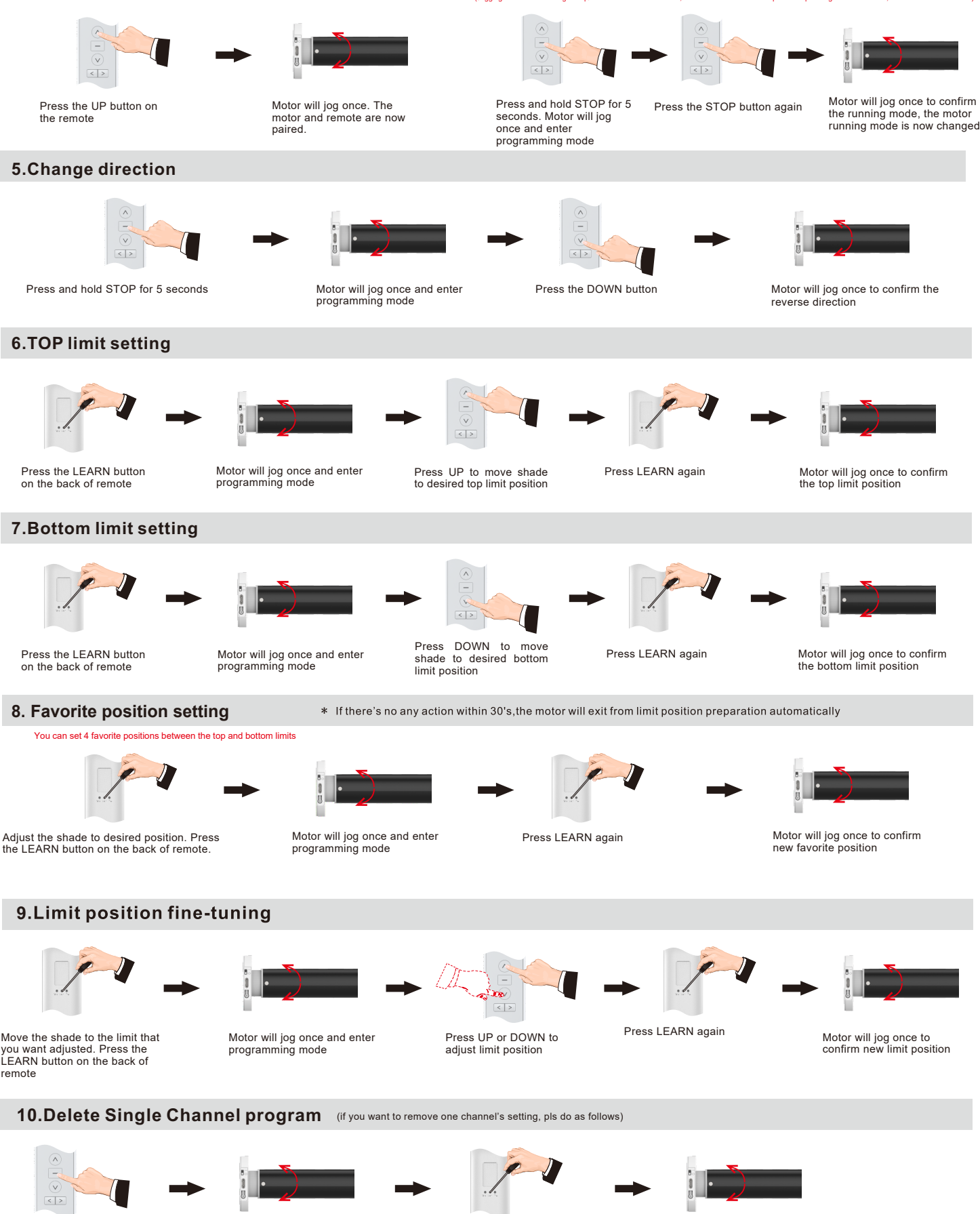

#### **8. Favorite position setting**

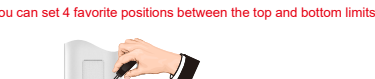

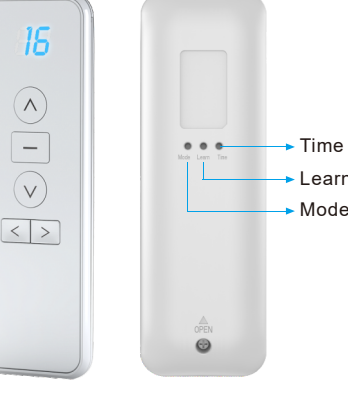

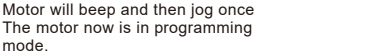

If the remote had been previously paired with the motor, press and hold STOP for 5 seconds

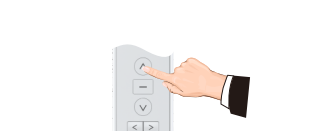

3. Paring remote

Move the shade to the limit that you want adjusted. Press the LEARN button on the back of

remote

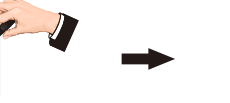

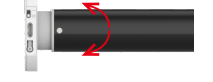

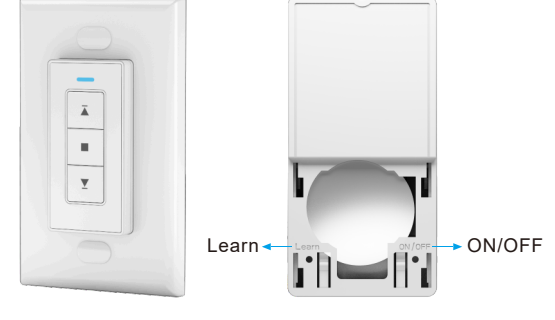

# **Operation Instruction**

1. Power ON/OFF \* After switching off power, the motor will not be able to receive remote signals.

Motor will jog once and enter programming mode

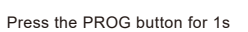

programming mode

Motor will jog once and enter programming mode

Motor will jog once and enter programming mode

#### **9. Limit position fine-tuning**

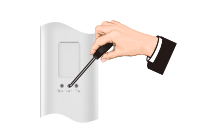

Motor will jog once and enter programming mode

### 10. Delete Single Channel program (if you want to remove one channel's setting, pls do as follows)

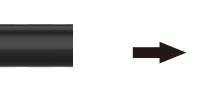

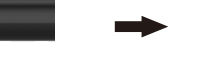

the LEARN button on the back of remote.

programming mode

Press and hold LEARN for

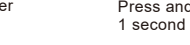

Motor will jog once to confirm channel is removed

# Programming Instructions - Ryze Motor

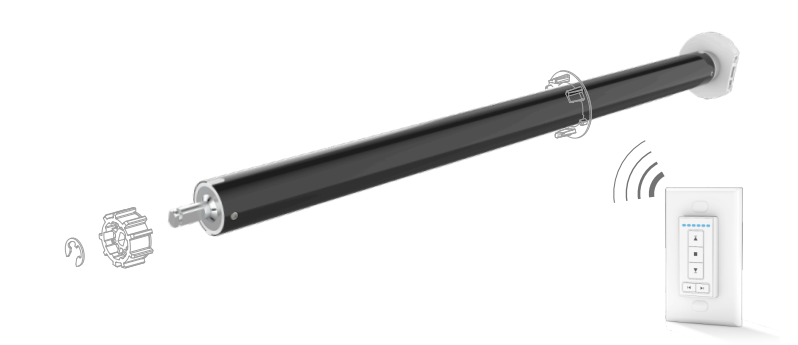

Motor will jog once and enter programming mode

Press and hold STOP for 5 seconds Motor will jog once and enter

Press the UP button on the remote

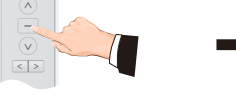

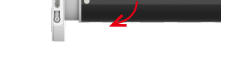

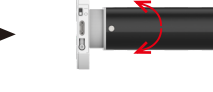

Motor will jog once. The motor and remote are now paired.

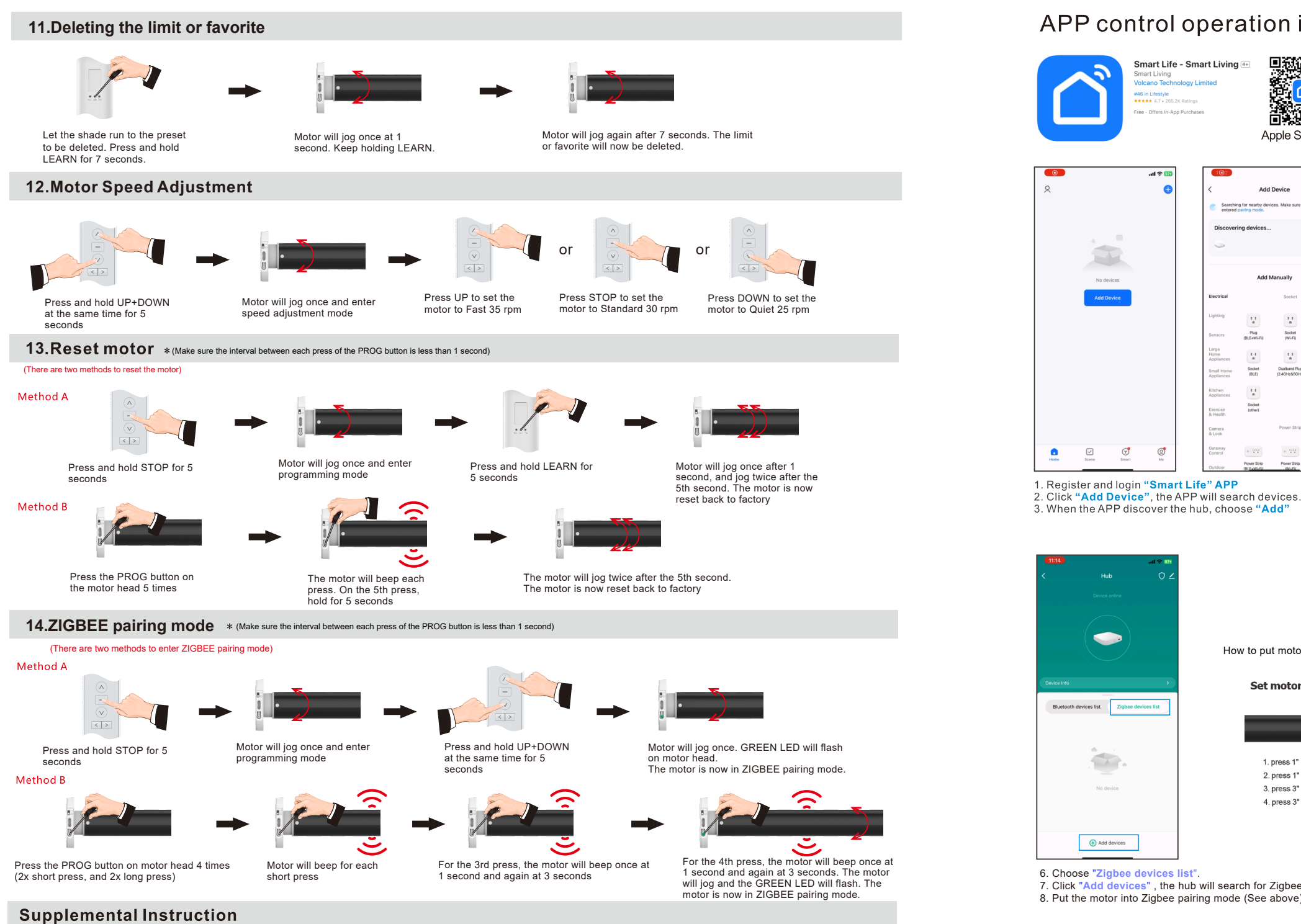

- a. Maximum of 6 limit/favorite positions. (Upper + lower limit + 4 favorite positions)
- b. If the first limit programmed is the top limit, all other limits/favorites must be below this position. If the first limit programmed is the bottom limit, all other limits/favorites must be above this position.
- c. All limits and favorites can be fine-tuned. All limits/favorites can be deleted EXCEPT the first limit programmed. You cannot permanently delete the first limit programmed unless you reset the motor back to factory.
- d. When in JOG mode, quick presses of the UP or DOWN buttons move the shade in small increments. Holding UP or DOWN for more than 1 second will move the shade continuously to the next limit or favorite.
- e. When in CONTINUOUS mode, TWO quick presses of the UP or DOWN buttons will move the shade to its top or bottom limit. The shade will skip any favorite positions. f. When charging, the LED will be solid RED. When the motor is fully charged, the LED will change to solid GREEN.

Battery Shortage Alarm:

- If the voltage of the battery falls below 7.0V, the motor will beep continuously to signal low battery. The motor will stop when it falls below 6.8V. At 6.8V, the motor will default to JOG mode. You must charge the motor to restore full functionality.
- g. The charging cable needs to be capable of data transfer. It will not charge otherwise.
- h. The charging cable must use USB-C.

#### Troubleshooting

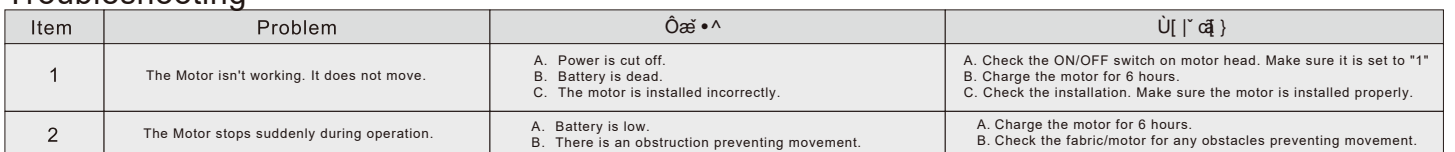

# APP control operation instruction

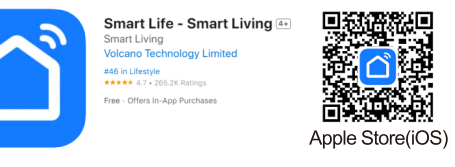

Gateway<br>Control

 $\circ$  9.9

 $\sim 3.5$ 

56

No device **Add Device** 

 $\bullet$ 

 $\boxed{\small{\simeq}}$ 

 $\odot$ 

 $\circledcirc$ 

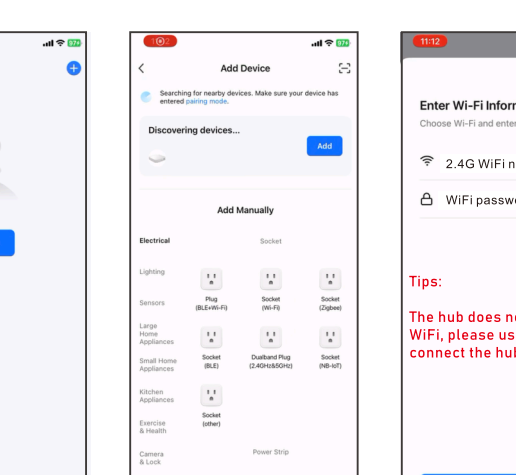

8. Put the motor into Zigbee pairing mode (See above).

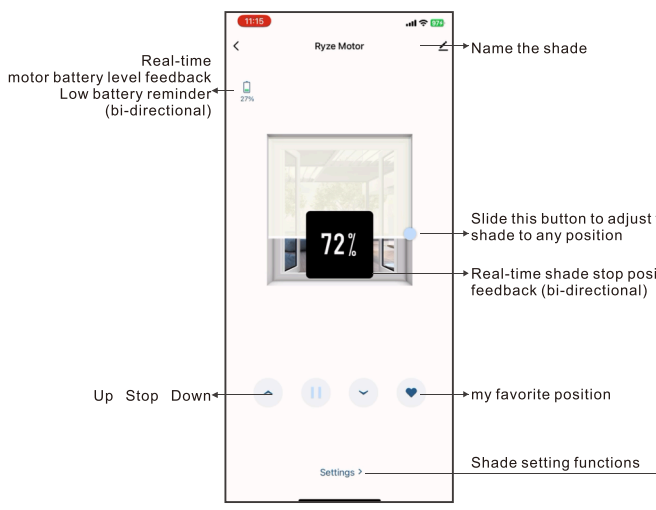

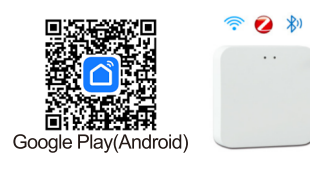

#### Set up preparatory work:

1. Power on Multi-Mode Gateway hub 2. Download and install "Smart Life" APP on phone

 $\overline{\phantom{a}}$  at  $\overline{\phantom{a}}$  8

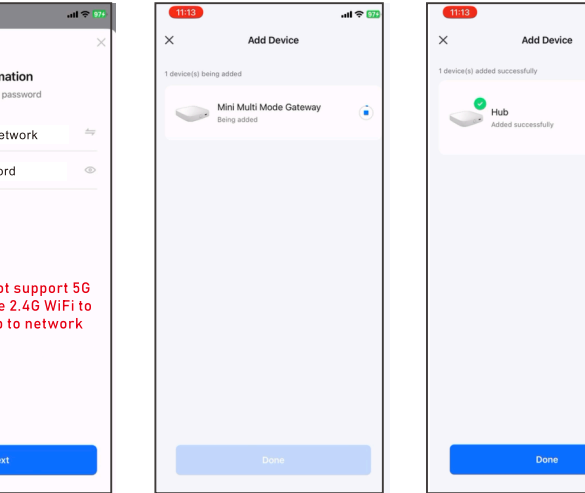

4. Choose 2.4G WiFi and input WiFi password to enable the hub to network. 5. Click "Next", the APP will automatically add the hub. When the hub successfully added, click "Done"

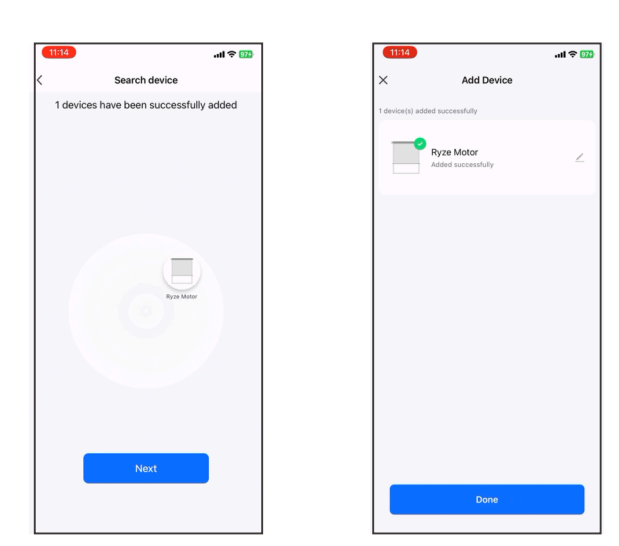

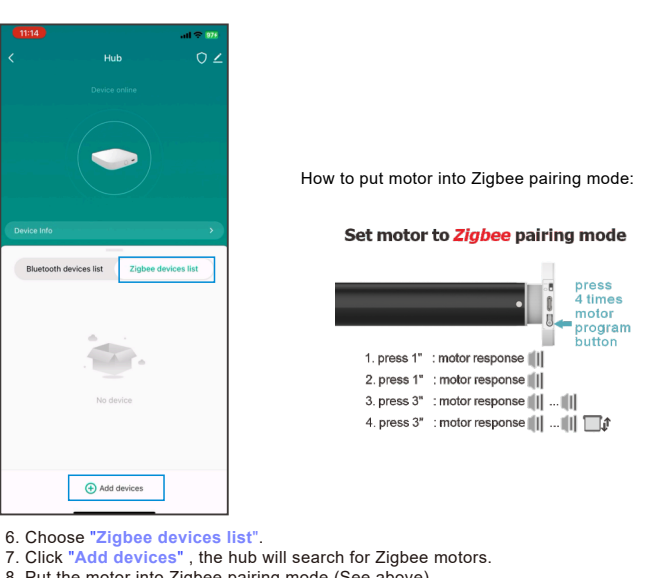

9. When the hub discovers the Zigbee motors in range, click "**Next**". 10. The hub will automatically add any Zigbee motors, click "**Done**". After the motors have been added, see "**Settings**" (See below).

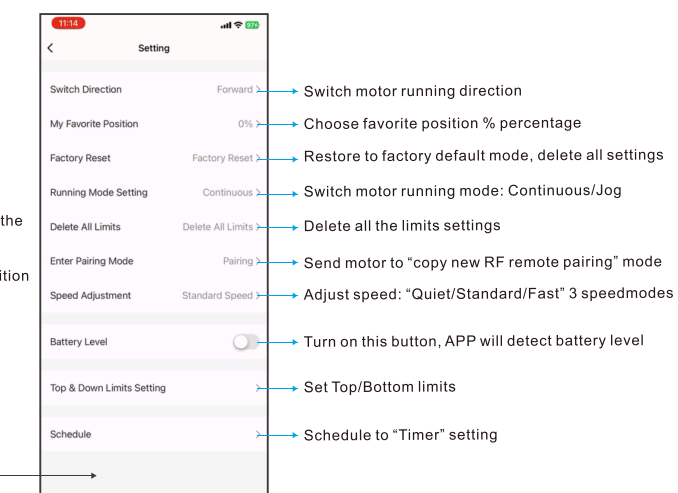